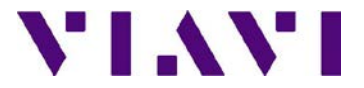

# *T-BERD/MTS 8000 and 6000A*

# FIBER CHARACTERIZATION CHROMATIC DISPERSION REFERENCING PROCEDURE

# QUICK GUIDE

*The following procedure describes how to perform a Chromatic Dispersion referencing with the use of an MTAU and a CD module into a T-BERD/MTS 8000V2. This measurement is done to ensure that the broadband source is taken into account for an accurate qualification of the fiber to test.* **This procedure is a two ended test**

*Note 1: Both products must be at the same location Note 2: it is possible to apply a new reference to an existing CD result Please read the entire procedure BEFORE starting.*

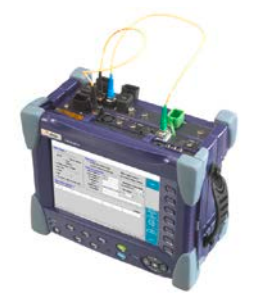

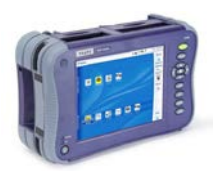

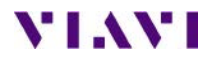

**!**

#### *Inspect and clean connectors*

Before connecting a fiber into a test module or fiber panel, inspect and clean the bulkhead and the fiber jumper connectors.

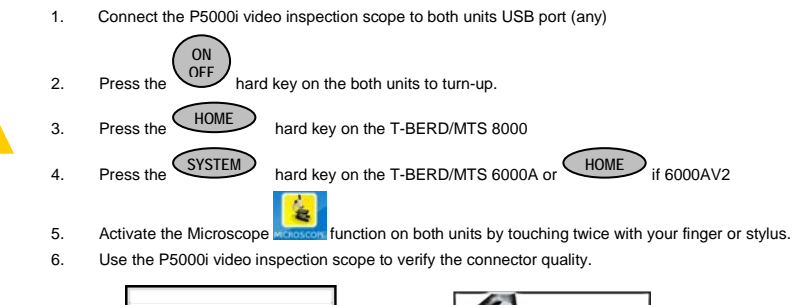

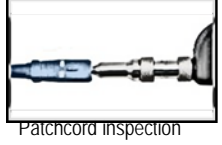

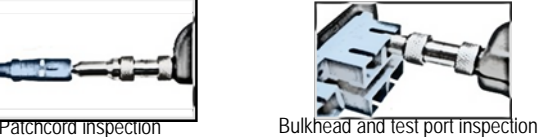

7. Use appropriate cleaning material (e.g. IBC™ cleaner, cotton swab, dust air sprays, etc...) and re-inspect to confirm.

### *Activating the CD function on the T-BERD/MTS 8000 unit*

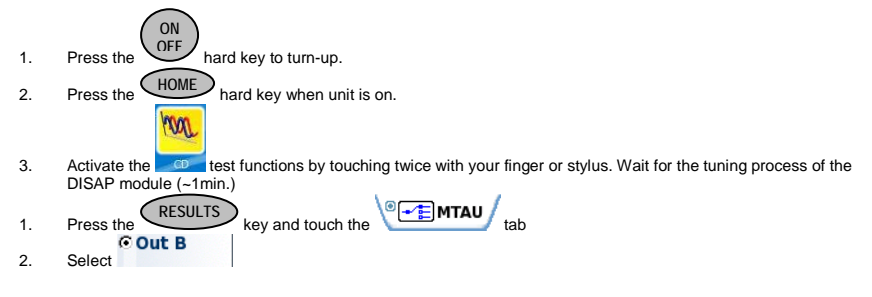

### *Connecting both test sets*

- 1. Inspect and clean connectors of the fiber jumpers, the COM port of the T-BERD/MTS 8000 and the OTDR port of the T-BERD/MTS 6000A using the P5000i inspection scope.
- 2. Connect the fiber jumper 1 to the T-BERD/MTS 8000 COM port of the MTAU module and to the mating adapter.
- 3. Connect the fiber jumper 2 to the T-BERD/MTS 6000A OTDR module and to the mating adapter.

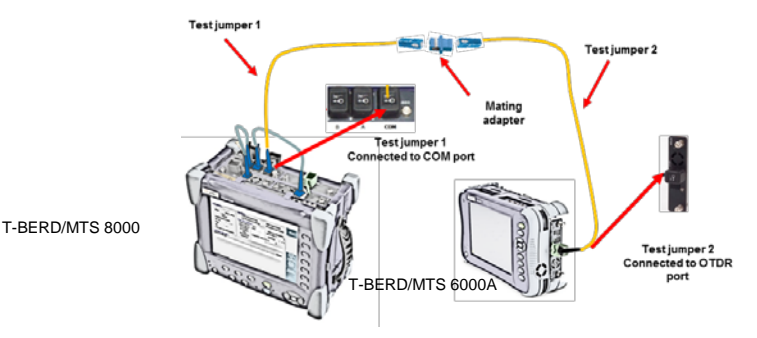

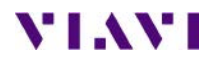

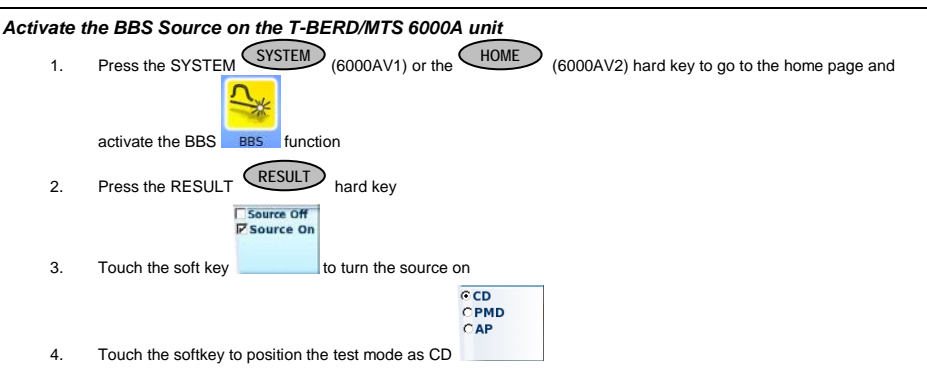

## *Performing AP referencing on the T-BERD/MTS 8000*

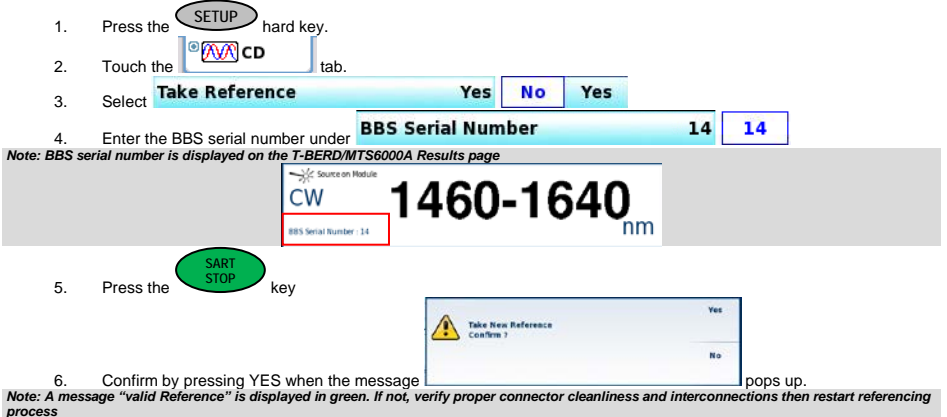

8000V2 Platform - Fiber Characterization Quick Card FC4 – V1.3 - Oct 2015 – Copyright 2015 VIAVI Solutions. All rights reserved

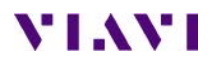

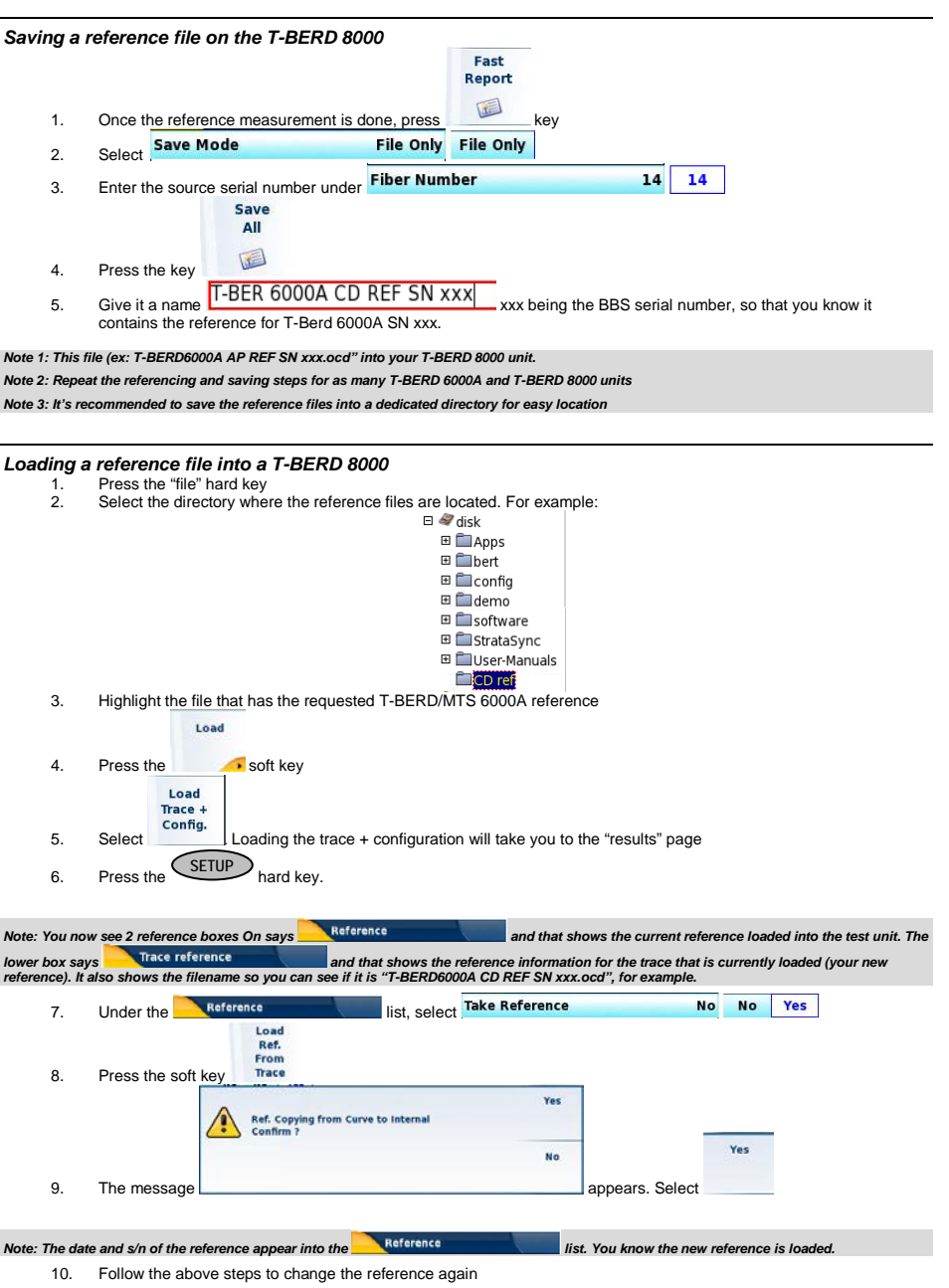